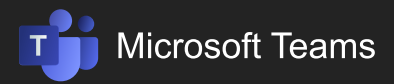

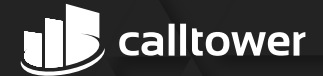

#### **PREPARE YOUR ORGANIZATION'S NETWORK FOR MICROSOFT TEAMS**

### **NETWORK REQUIREMENTS**

If you've already [optimized your network for Microsoft 365 or Office 365,](https://docs.microsoft.com/en-us/Office365/Enterprise/assessing-network-connectivity) you're probably ready for Microsoft Teams. In any case - and especially if you're rolling out Teams quickly as your first Microsoft 365 or Office 365 workload to support remote workers - check the following before you begin your Teams rollout:

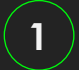

Do all your locations have internet access (so they can connect to Microsoft 365 or Office 365)? At a minimum, in addition to normal web traffic, make sure you've opened the following, for all locations, for media in Teams:

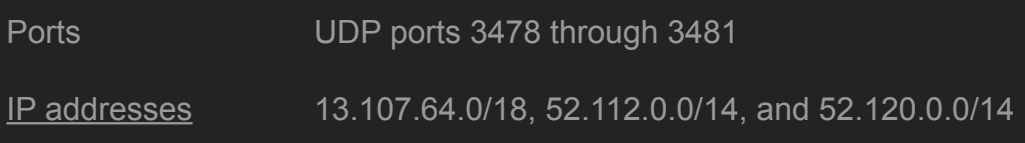

**If you need to federate with Skype for Business, either on-premises or online, you will need to configure some additional DNS records.**

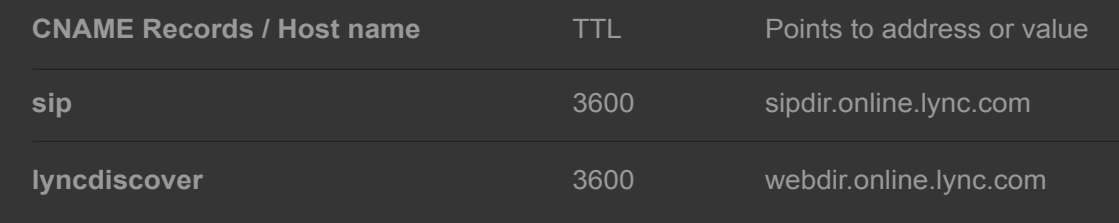

# **2**

**!**

**IMPORTANT**

#### Your organization is required to be using Exchange Online and SharePoint Online?

- п If your organization doesn't have Exchange Online, see Understand how [Exchange and Microsoft Teams interact.](https://docs.microsoft.com/en-us/microsoftteams/exchange-teams-interact)
- If your organization doesn't have SharePoint Online, see Understand how [SharePoint Online and OneDrive for Business interact with Microsoft Teams.](https://docs.microsoft.com/en-us/microsoftteams/sharepoint-onedrive-interact)

Once you've verified that you meet these network requirements, you may be ready to Roll [out Teams.](https://docs.microsoft.com/en-us/microsoftteams/how-to-roll-out-teams) If you're a large multinational enterprise, or if you know you've got some network limitations, read on to learn how to assess and optimize your network for Teams.

**Are you running on-premises Skype for Business Server?** If your organization is running on-premises Skype for Business Server (or Lync Server), you must [configure Azure AD Connect t](https://docs.microsoft.com/en-us/skypeforbusiness/hybrid/configure-azure-ad-connect)o synchronize your on-premises directory with Microsoft 365 and migrate your users to Microsoft Teams.

#### **BEST PRACTICE:**  MONITOR YOUR NETWORK USING CQD AND CALL ANALYTICS

Use the [Call Quality Dashboard \(CQD\)](https://docs.microsoft.com/en-us/microsoftteams/turning-on-and-using-call-quality-dashboard) to gain insight into the quality of calls and meetings in Teams. CQD can help you optimize your network by keeping a close eye on quality, reliability, and the user experience. CQD looks at aggregate telemetry for an entire organization where overall patterns can become apparent, which lets you identify problems and plan remediation. Additionally, CQD provides rich metrics reports that provide insight into overall quality, reliability, and user experience.

You'll us[e call analytics](https://docs.microsoft.com/en-us/microsoftteams/set-up-call-analytics) to investigate call and meeting problems for an individual user.

## **NETWORK OPTIMIZATION**

The following tasks are optional and aren't required for rolling out Teams, especially if you're a small business and you've already rolled out Microsoft 365 or Office 365. Use this guidance to optimize your network and Teams performance or if you know you've got some network limitations.

#### You might want to do additional network optimization if:

- Teams runs slowly (maybe you have insufficient bandwidth) ш
- π Calls keep dropping (might be due to firewall or proxy blockers)
- Calls have static and cut out, or voices sound like robots (could be jitter or packet loss)ш

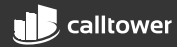

For an in-depth discussion of network optimization, including guidance for identifying and fixing network impairments, read [Microsoft 365 and Office 365 Network Connectivity Principles.](https://aka.ms/pnc)

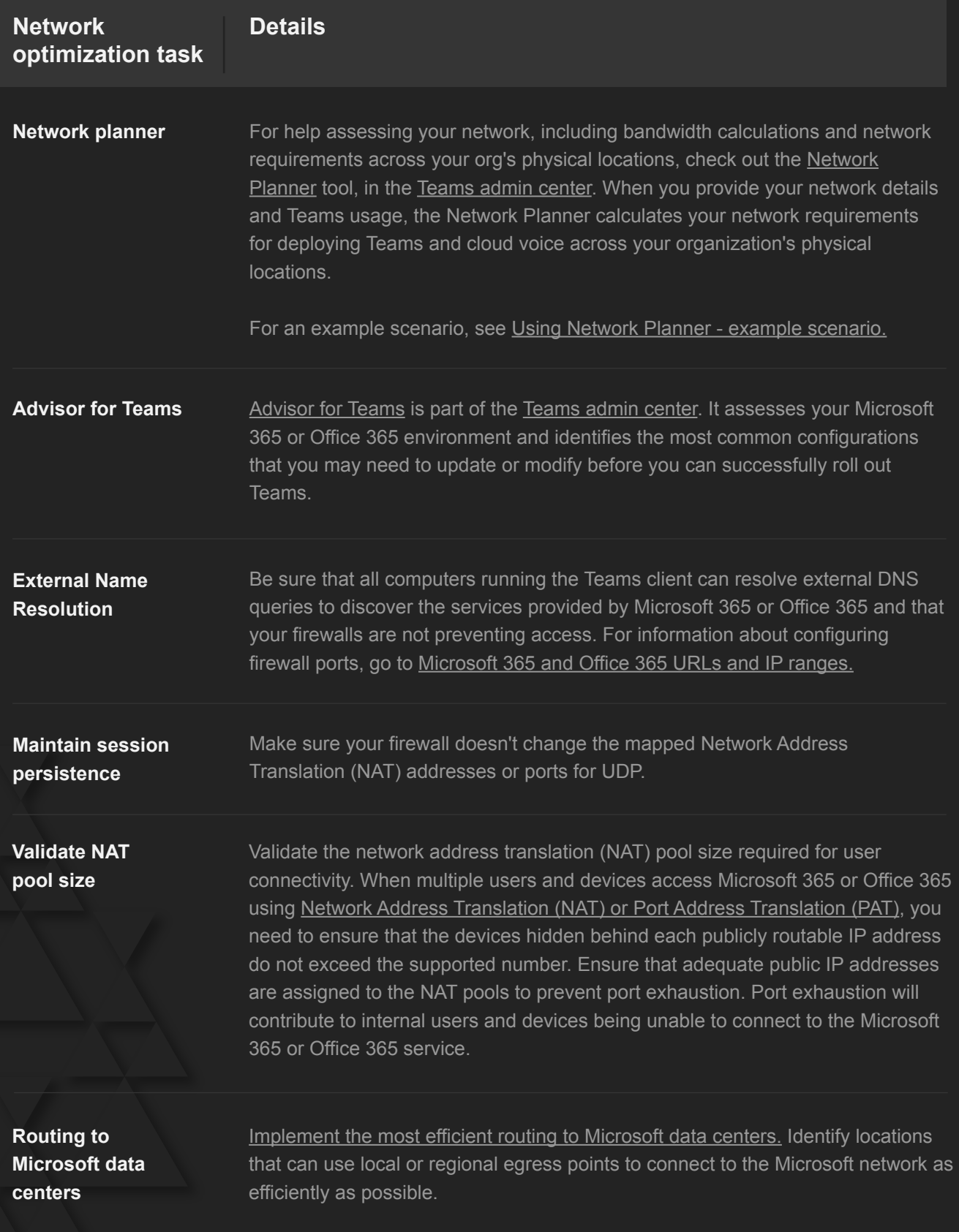

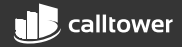

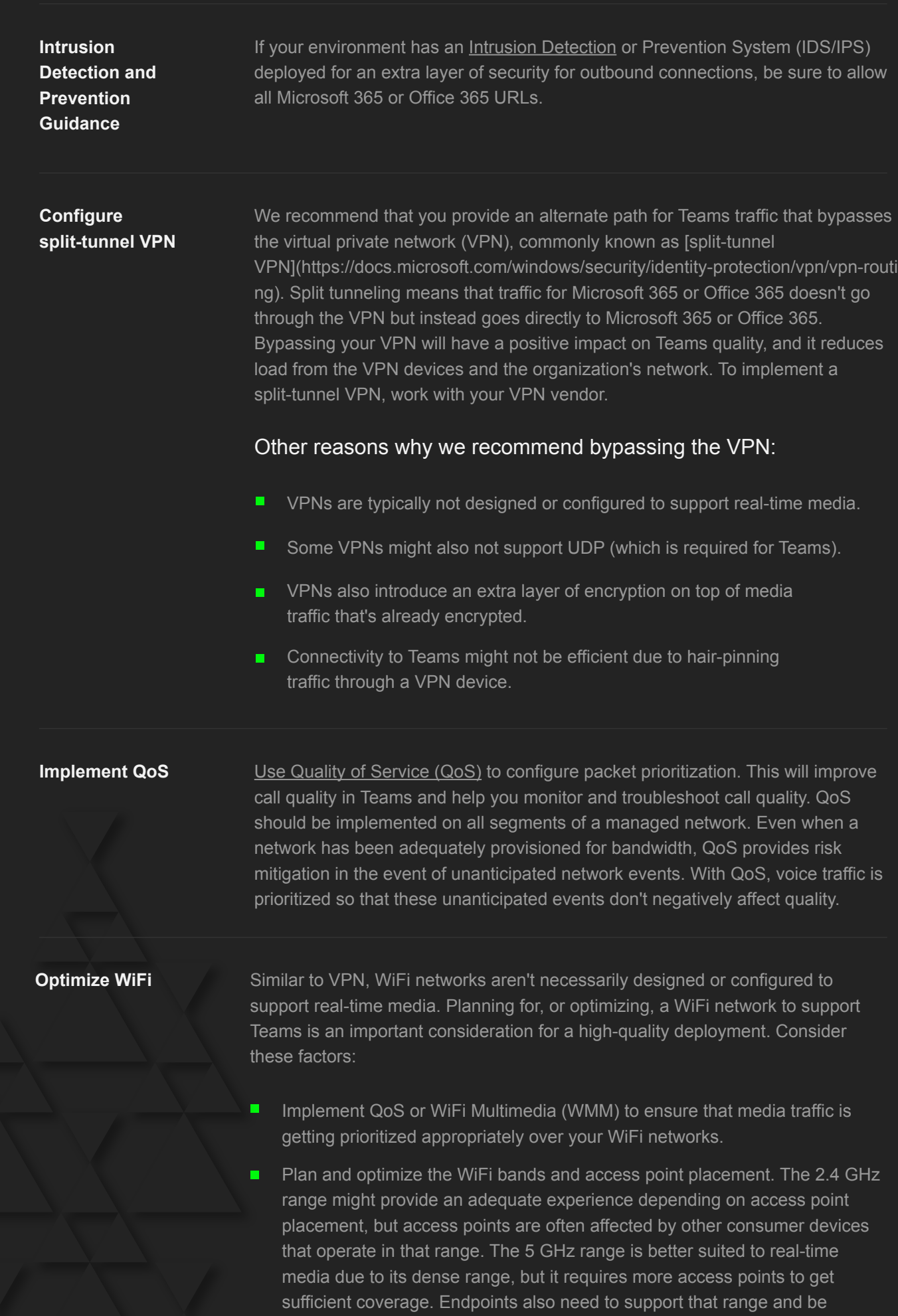

configured to leverage those bands accordingly.

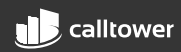

- **If you're using dual-band WiFi networks, consider implementing band** steering. Band steering is a technique implemented by WiFi vendors to influence dual-band clients to use the 5 GHz range.
- When access points of the same channel are too close together, they can cause signal overlap and unintentionally compete, resulting in a bad experience for the user. Ensure that access points that are next to each other are on channels that don't overlap.

Each wireless vendor has its own recommendations for deploying its wireless solution. Consult your WiFi vendor for specific guidance.

## **BANDWIDTH REQUIREMENTS**

Teams is designed to give the best audio, video, and content sharing experience regardless of your network conditions. That said, when bandwidth is insufficient, Teams prioritizes audio quality over video quality.

Where bandwidth isn't limited, Teams optimizes media quality, including up to 1080p video resolution, up to 30fps for video and 15fps for content, and high-fidelity audio.

This table describes how Teams uses bandwidth. Teams is always conservative on bandwidth utilization and can deliver HD video quality in under 1.2Mbps. The actual bandwidth consumption in each audio/video call or meeting will vary based on several factors, such as video layout, video resolution, and video frames per second. When more bandwidth is available, quality and usage will increase to deliver the best experience.

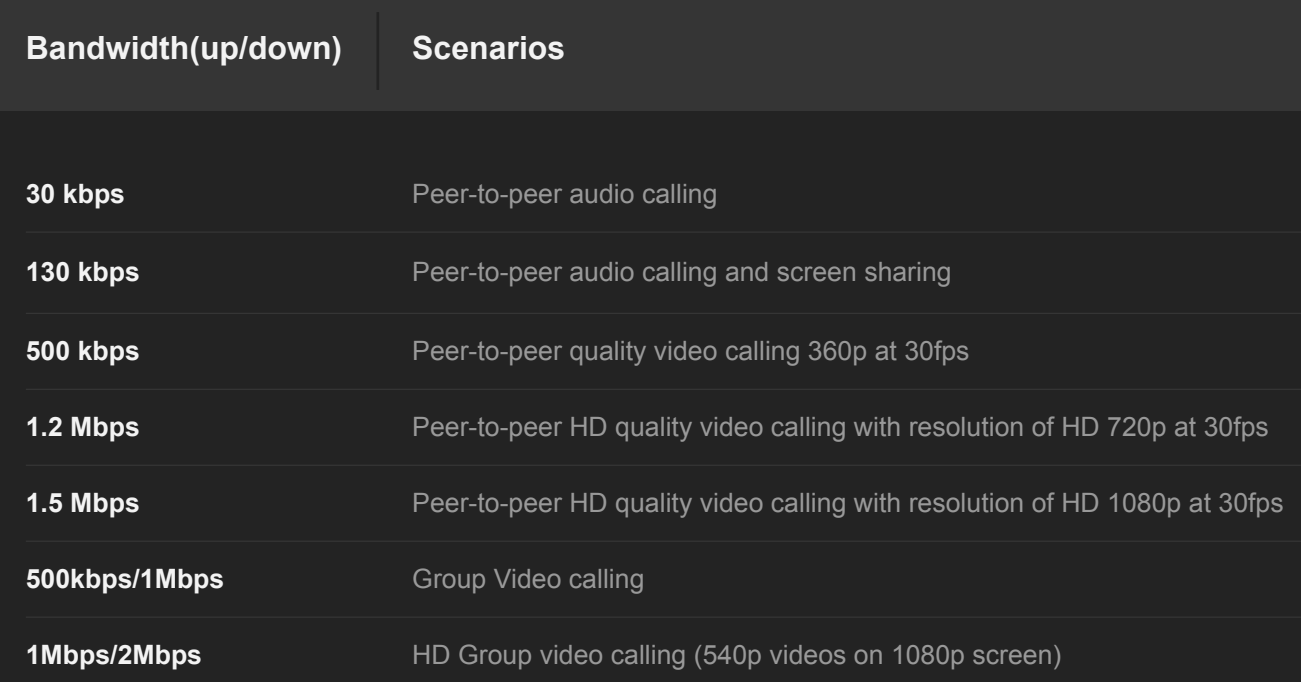

#### **[SCHEDULE A CONSULTATION TODAY!](https://info.calltower.com/schedule-your-microsoft-teams-consultation)**

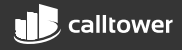